## omega

## Podanie Poznámok k účtovnej závierke

V elektronickej podobe k výkazu Účtovná závierka podávame aj poznámky. V nasledujúcom postupe nájdete kroky ako exportovať poznámky z programu Omega a načítať na stránku FS SR.

**1. Vyplnenie Poznámok k účtovnej závierke** cez menu Prehľady – Poznámky k účtovnej závierke.

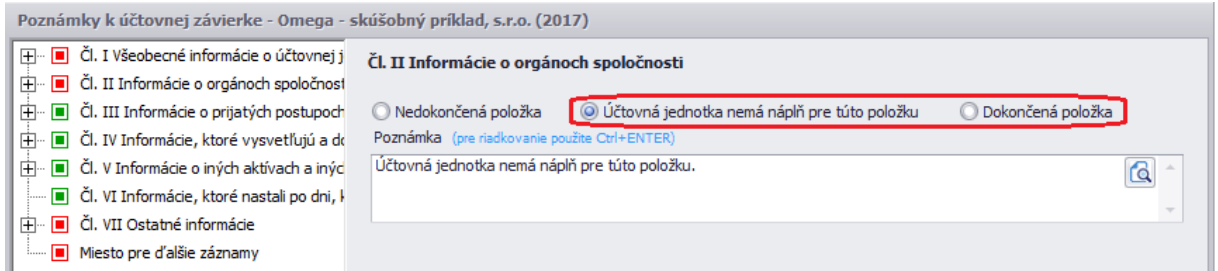

Po vyplnení sú položky označené ako dokončená položka (zelený príznak) alebo účtovná jednotka nemá náplň pre danú položku (červená položka).

**Skontrolovať typ účtovnej jednotky** môžeme cez menu Firma – Nastavenie – Všeobecné nastavenia.

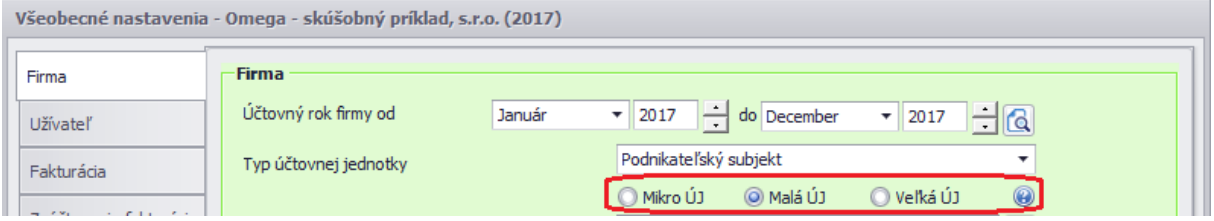

Rozdiely v poznámkach jednotlivých účtovných jednotiek:

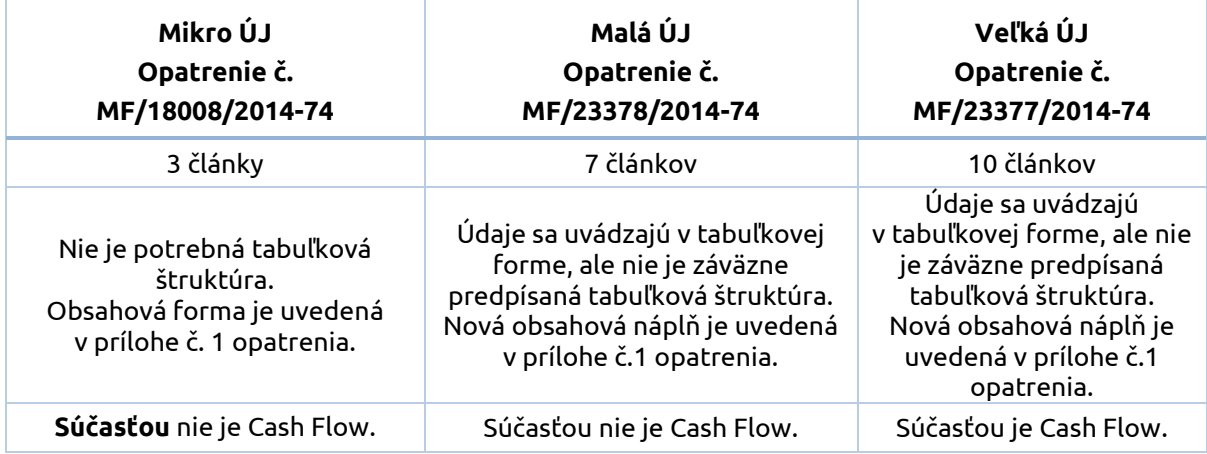

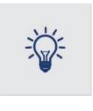

Ak zmeníme typ účtovnej jednotky, je potrebné zatvoriť a následne otvoriť firmu. Aby sa zaktualizovala štruktúra výkazov pre daný typ účtovnej jednotky, nastavíme štandard a prevziať výsledky z minulého roka cez menu **Číselník – Výkazy minulého roka – Súvaha/Výkaz ziskov a strát** – tlačidlo **Možnosti.**

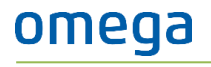

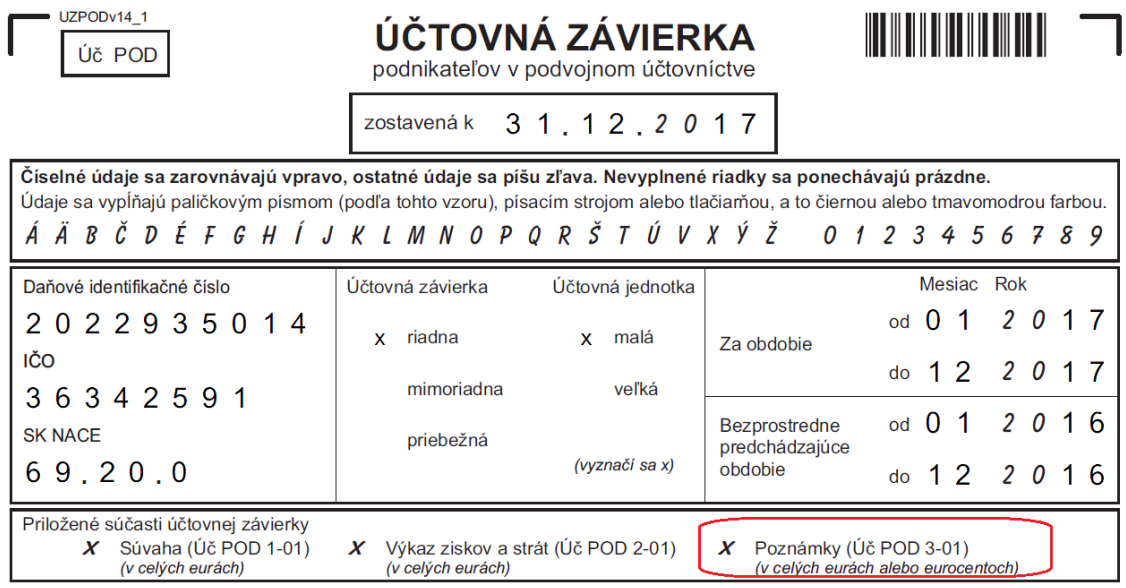

**2. Tlač poznámok** – Prvá strana je súčasťou výkazu Účtovná závierka, preto ju samotné poznámky neobsahujú.

Ostatné strany poznámok tlačíme priamo z formulára Poznámky k účtovnej závierke (cez menu Prehľady – Poznámky k účt. závierke – Tlač). Pomocou tlačidla **Export** vyberieme formát **PDF**.

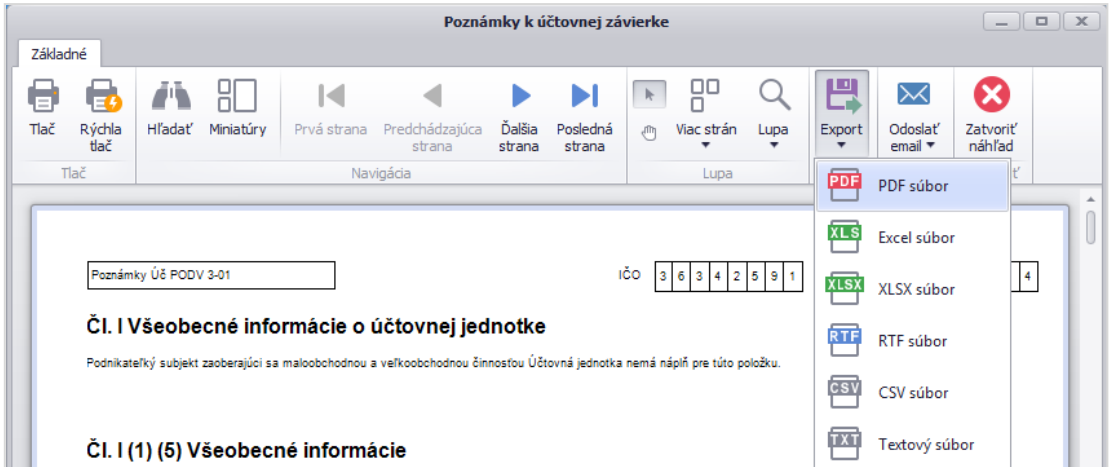

**3. Načítanie poznámok na stránke Finančnej správy SR.** Po prihlásení sa na stránke FS SR, je možné poznámky priložiť ako prílohu k načítanej Účtovnej závierke. V ľavej časti zvolíme **Prílohy** – **Správa príloh** a následne **Pridať novú prílohu z disku**.

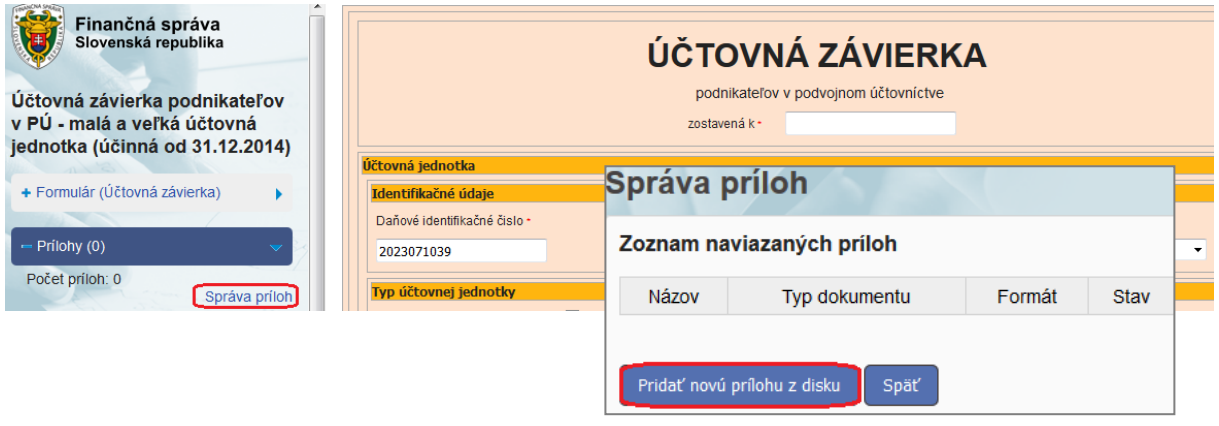